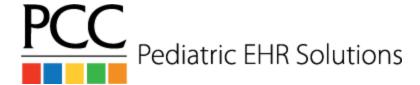

## **Provider Workflows**

## In-Office Labs - Same Day Labs

- 1. Order the lab in a visit or phone note
- 2. Assign the lab order to the *Nurse / MA* user
- 3. Look for a Results Ready status on the schedule screen when labs are complete

## In-Office Labs - Overnight Labs

- 1. Order the lab in a visit or phone note
- 2. Click the Add Task button
- 3. Choose the task type Prepare Specimen and assign the task to the Nurse / MA user
- 4. Find the result in the Signing queue, create a followup task if needed, and click Sign

# Ordering a Send Out Lab

- 1. Order the lab in a visit or phone note
- 2. Choose the task type Collect Specimen or Requisition Needed
- 3. Assign the task to the *Nurse / MA* user
- 4. Find the results in the Signing queue, create a followup task if needed, and click Sign

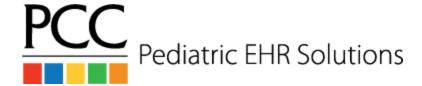

### **Provider Workflows**

#### Referrals

- 1. Order the referral in a visit or phone note
- 2. Type information about the referral into the **Result** note box (eg: ICD10 code, reason for referral, timeframe for referral)
- 3. Choose the task type Referral Needed
- 4. Assign the task to the Referral Coordinator user
- 5. Find the result in the Signing queue, create a followup task if needed, and click Sign

# Radiology

- 1. Order the radiology order in a visit or phone note
- 2. Type information about the radiology order into the **Result** note box (eg: ICD10 code, reason for appointment, timeframe for appointment)
- Choose the task type Imaging Needed
- 4. Assign the task to the Nurse / MA user
- 5. Find the result in the Signing queue, create a followup task if needed, and click Sign

#### **PPD**

- 1. Order a PPD in Lab Orders
- 2. Assign the order to the *Nurse / MA* user
- 3. **If the results are negative:** find the result in the **Signing queue**, create a followup task if needed, and click **Sign**
- 4. **If the results are positive:** look for the patient to appear on your schedule screen as a sick visit